OMB No. 1651-0085 Expiration Date: 04-30-16

## **Electronic Ruling (eRuling) Template**

**Welcome to the latest version of the Electronic Ruling (eRuling) Template, which allows you to transmit an electronic binding ruling request directly to the National Commodity Specialist Division (NCSD) in New York. In an effort to assist you in providing all the necessary information pertaining to your specific ruling request (e.g. Classification, Marking, Origin, Trade Agreements) please read, [the Requirements for Electronic Ruling \(eRuling\) Requests](http://www.cbp.gov/xp/cgov/trade/legal/rulings/eRulingRequirements.xml), including the Information Required in Ruling Requests section, before proceeding. Provide all the required information on the template and any accompanying attachments. Please select the appropriate box for the type of ruling you are requesting. You may select more than one box if your request involves multiple issues.**

**You must have access to any files you intend to attach prior to beginning this process as your ability to input data will expire with excessive input delay. Please limit your request to a maximum of 5 items of the same class or kind of merchandise and DO NOT file an electronic request (eRulings) if submission of a physical sample is required. You will be provided with ample opportunity to review, edit, amend and print your ruling request, prior to transmission. If your transmission is received in good order you will receive an email acknowledgment of receipt, complete with a binding ruling control number, within one business day.**

**Paperwork Reduction Act Statement: An agency may not conduct or sponsor an information collection and a person is not required to respond to this information unless it displays a current valid OMB control number and an expiration date. The control number for this collection is 1651-0085. The estimated average time to complete this application is 10 hours. If you have any comments regarding the burden estimate you can write to U.S. Customs and Border Protection, Office of Regulations and Rulings, 799 9th Street, NW., Washington DC 20229. Expiration Date: February 28, 2013.**

## **Electronic Ruling (eRuling) Template**

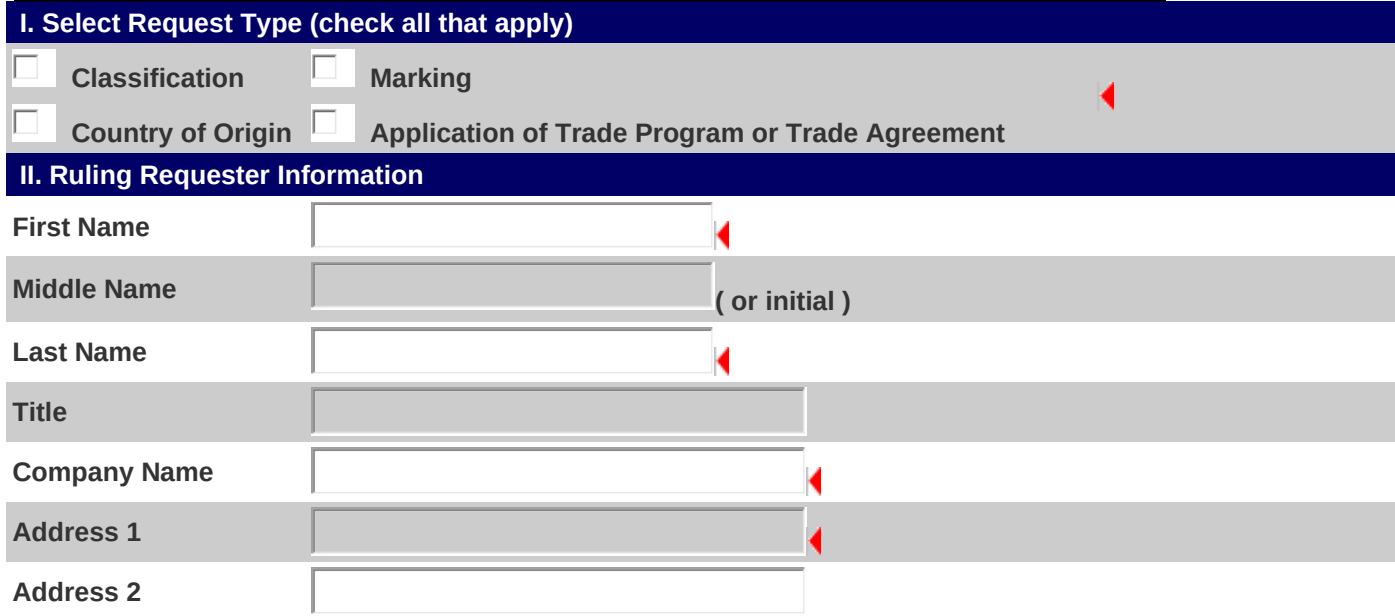

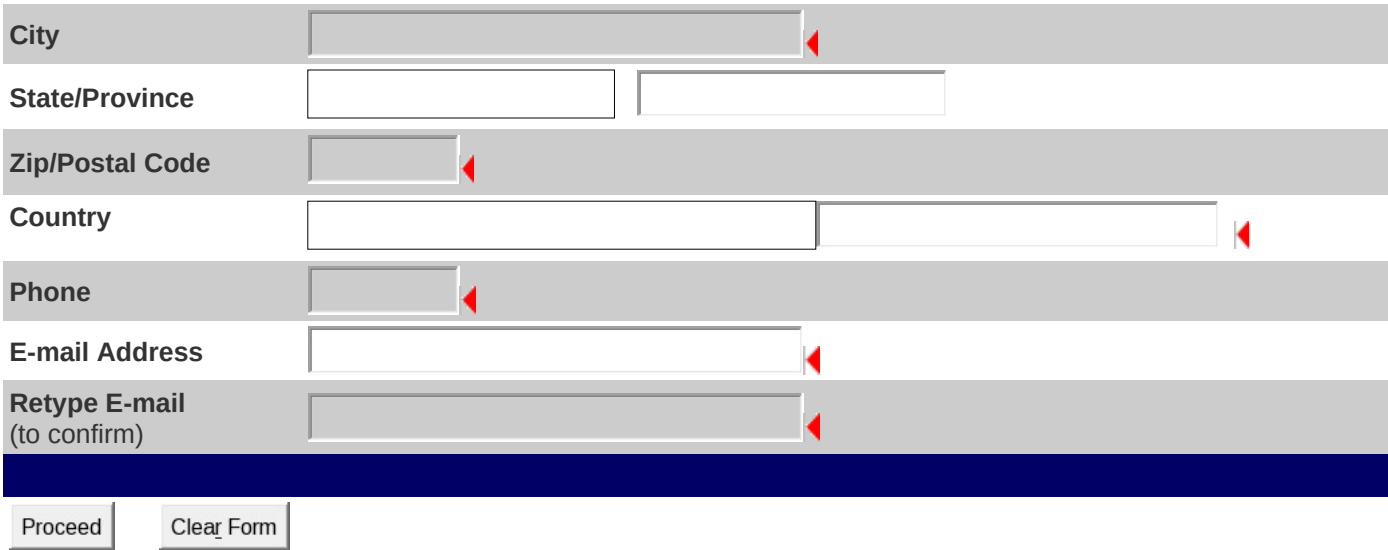

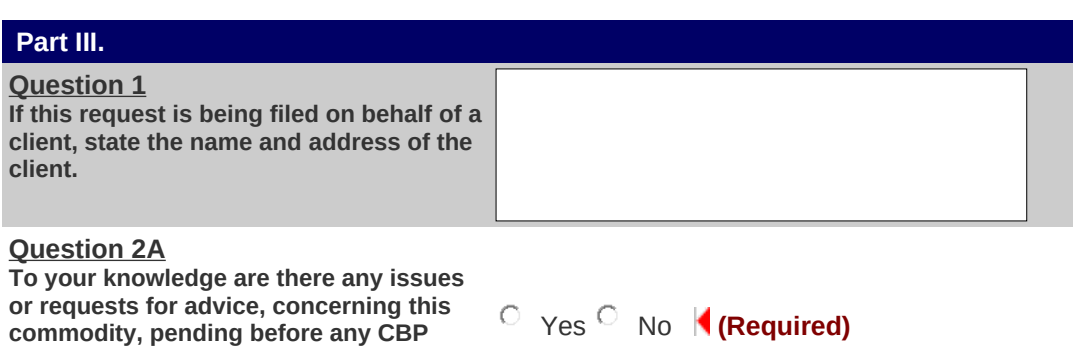

## **Question 2B**

**office or any Court?** 

**If "Yes" explain the issue or advice request pending; state before which CBP office or Court it is pending, and what advice was rendered, if any.** 

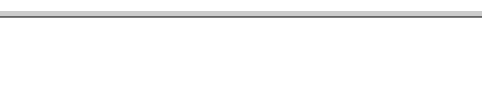

**Question 3 If available, what is the country of origin of the imported product?**

**Text of Ruling Request (Include a description of the transaction; for example, a prospective importation of merchandise X from country A). For classification requests, include sufficient information to determine the classification, such as a full and complete description of the article, principal use, commercial or technical designation, relative quantity by weight of each component, illustrative literature, photographs, chemical analysis, flow charts, CAS number, and any other information that may assist in determining the classification.**

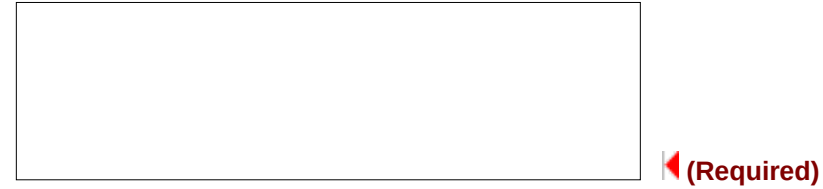

## **Attachments - Warning! A maximum of five (5) files can be uploaded for each ruling request and file size is limited to 5MB.**

**USE THE BROWSE BUTTON BELOW TO SELECT FILES/DOCUMENTS ON YOUR COMPUTER THAT YOU WANT TO ATTACH IN SUPPORT OF YOUR RULING REQUEST. ACCEPTABLE FILE FORMATS ARE: MICROSOFT WORD (.DOC), ACROBAT PDF (.PDF), TEXT FILE (.TXT), JPG IMAGE FORMAT (.JPG, JPEG), POWER POINT (.PPT), AND GIF IMAGE FORMAT (.GIF). TO ATTACH FILES, HIGHLIGHT (SINGLE LEFT CLICK) THE SPECIFIC FILE YOU WANT TO ATTACH, CLICK OPEN, AND THEN DOUBLE CLICK UPLOAD BUTTON. REPEAT THE PROCESS FOR ADDITIONAL SUPPORTING FILES/DOCUMENTS.** 

**BE CERTAIN THE FILE YOU ARE UPLOADING IS NOT OPEN ON YOUR DESKTOP.**

**IT MAY TAKE SEVERAL MINUTES TO UPLOAD FILES DEPENDING ON FILE SIZE AND/OR YOUR CONNECTION SPEED.**

**Select**  Upload **File :**

**DO NOT CLICK SUBMIT UNTIL YOU HAVE UPLOADED ALL FILES.**

**SUBMIT YOUR REQUEST**